# *Installation & configuration Samba*

# La Procédures

*Toutes les commandes doivent être effectué en mode root* 

### Installation de Samba :

- 1. sudo apt-get update
- 2. sudo apt-get install samba
- 1. Définir un mot de passe pour votre utilisateur dans Samba

#### 3. sudo smbpasswd -a <nom\_utilisateur>

2. Créer un répertoire à partager

mkdir / home / <nom\_utilisateur> / <nom\_dossier>

3. Faire une copie de sauvegarde du fichier smb.conf d'origine dans votre dossier personnel, en cas d'erreur

## sudo cp /etc/samba/smb.conf

4. Editez le fichier "/etc/samba/smb.conf"

### sudo nano /etc/samba/smb.conf

- 1. Une fois que "smb.conf" est chargé, on ajoute ceci à la toute fin du fichier:
- 2. [<nom dossier>]
- 3. path = / home / <nom\_utilisateur> / <nom\_dossier>
- 4. valid users = <nom\_utilisateur>
- 5. read only= no
- 5. Redémarrage de samba:

### sudo service restart smbd

6. Une fois que Samba a redémarré, on utilise cette commande pour vérifier le fichier smb.conf pour les erreurs de syntaxe

# testparm

7. Pour accéder au partage réseau

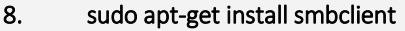

- 9. # List all shares:
- 10. smbclient -L // <HOST\_IP\_OR\_NAME> / <nom\_dossier> -U <utilisateur>
- 11. # connect:

smbclient // <HOST\_IP\_OR\_NAME> / <nom\_dossier> -U <utilisateur>

# *Installation & configuration Samba*

Pour accéder au partage réseau, on utilise le nom d'utilisateur (<nom d'utilisateur>) et le mot de passe via le chemin "smb: // <HOST\_IP\_OR\_NAME> / <nom\_du\_plans> /" (utilisateurs Linux) ou "\\ <HOST\_IP\_OR\_NAME> \ <nom\_du\_plans> \" ( Utilisateurs Windows). On note que la valeur "<nom\_dossier>" est transmise dans "[<nom\_dossier>]", en d'autres termes, le nom de partage que l'on à entré dans "/etc/samba/smb.conf".